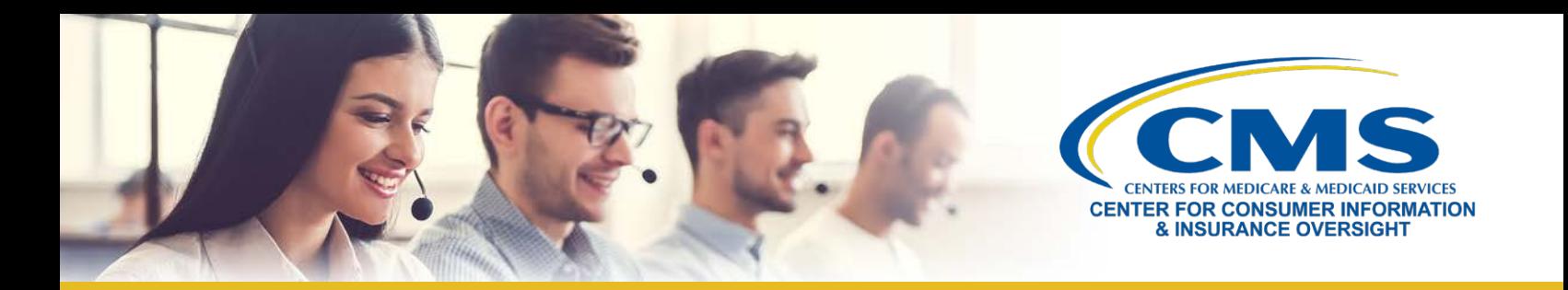

## **Guide to Plan Year 2018 Marketplace Registration and Training for New Agents and Brokers**

This resource is an overview of the plan year 2018 Health Insurance Marketplace registration and training process for **"new"** agents and brokers who did not complete plan year 2017 registration and training and are required to take the full Individual Marketplace training for plan year 2018.

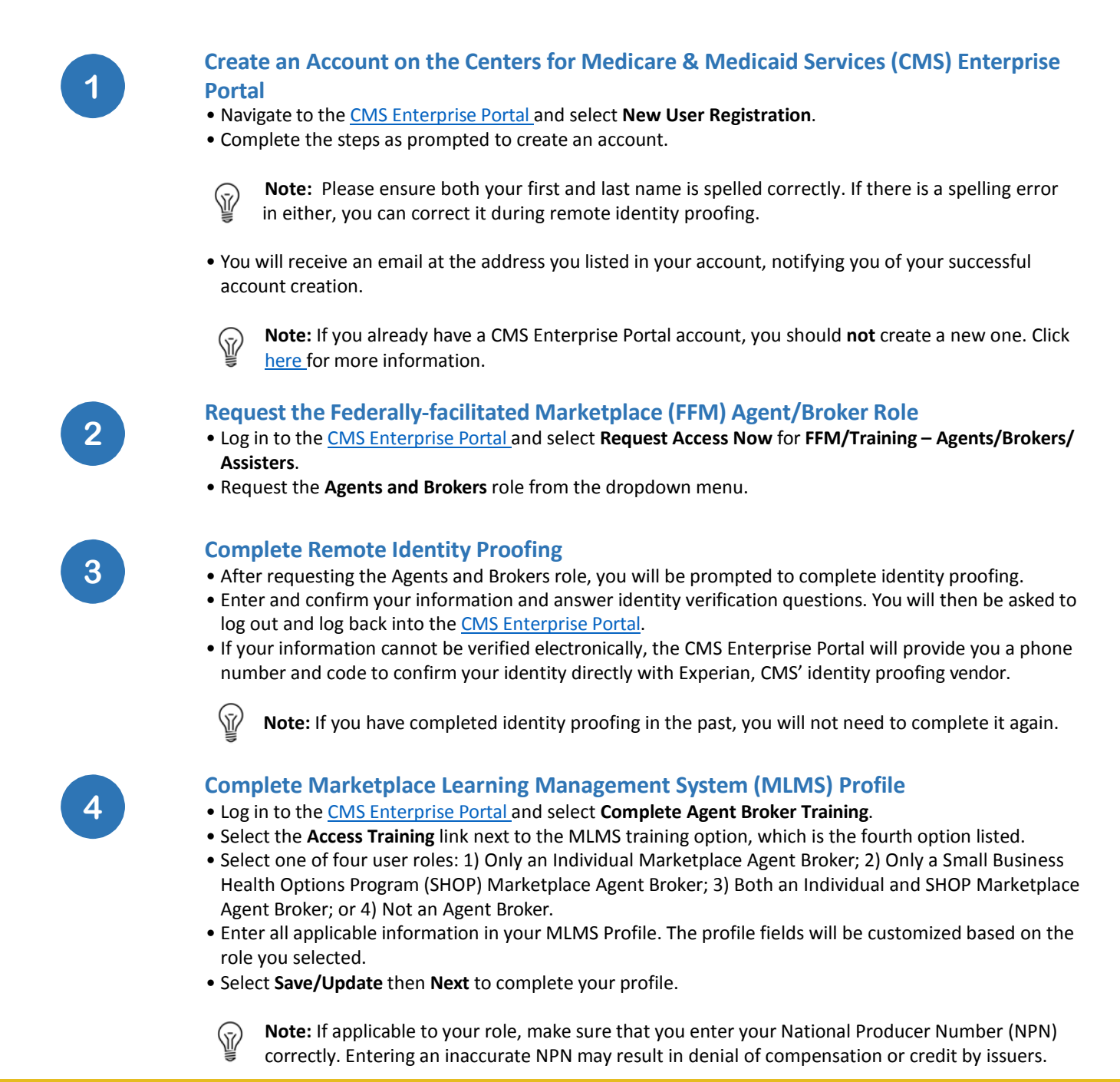

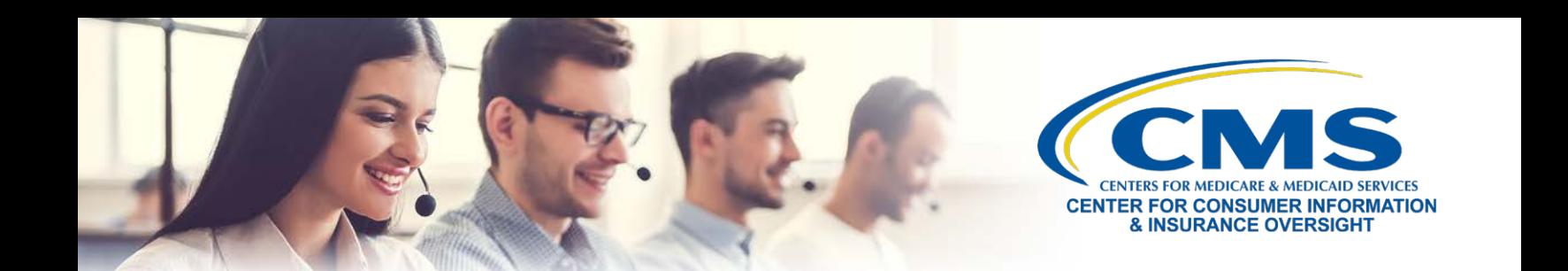

**5**

## **Complete Training through the MLMS or a CMS-Approved Vendor**

- On the CMS [Enterprise](https://portal.cms.gov/) Portal, select **Complete Agent Broker Training**.
- Review the MLMS and CMS-approved vendor training options.
	- Three vendors are approved to offer training for plan year 2018: America's Health Insurance Plans (AHIP), the National Association of Health Underwriters (NAHU), and Litmos by CallidusCloud.
	- If you choose to complete training through a CMS-approved vendor, CMS recommends you do so prior to completing your MLMS profile.
- Select the **Access Training** link beside the training option you plan to complete and follow the prompts to enroll in and complete the training curriculum of your choice – either for the Individual Marketplace, SHOP, or both.

**Note:** If you complete training with a CMS-approved vendor, you must return to the MLMS to

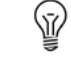

 execute applicable Agreements. This step is **required** to complete your Marketplace registration for plan year 2018.

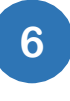

**7**

## **Execute the Applicable Agreement(s) on the MLMS**

• Once you have updated your MLMS profile and completed training through either the MLMS or a CMS-approved vendor, you must launch, read, and select **I Agree** for all applicable Agreement(s).

## **Confirm Registration Status and Print Certificate**

- After executing the Agreement(s), you will be redirected to the "Agent Broker Registration Status" page on the CMS Enterprise Portal. Review this page to confirm you have completed all registration steps.
- If you have completed all steps, select **Print Certificate(s)** on the "Agent Broker Registration Status" page.
- Confirm that your information appears on the Agent and Broker FFM Registration [Completion List.](https://data.healthcare.gov/ffm_ab_registration_lists) Your information may take one to two business days to appear.

Looking for additional guidance? Check out the "Plan Year 2018 Health Insurance Marketplace Registration and Training for New Agents and Brokers" [webinar slides](https://www.cms.gov/CCIIO/Programs-and-Initiatives/Health-Insurance-Marketplaces/Downloads/PY-2018-Registration-Training-New-AB.pdf) for more information or **[contact one](https://www.cms.gov/CCIIO/Programs-and-Initiatives/Health-Insurance-Marketplaces/Downloads/AB-Help-Desks-and-Call-Centers_Final_RV3.pdf) of our [Agent and](https://www.cms.gov/CCIIO/Programs-and-Initiatives/Health-Insurance-Marketplaces/Downloads/AB-Help-Desks-and-Call-Centers_Final_RV3.pdf) Broker Help Desks** for assistance.